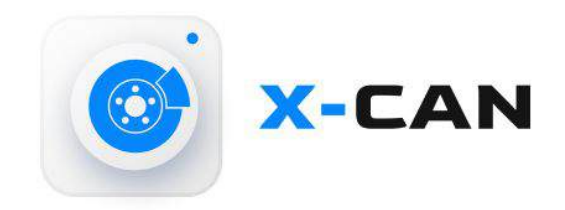

# **ВИДЕОРЕГИСТРАТОР** C GPS-ИНФОРМАТОРОМ

# С МАГНИТНЫМ ДЕРЖАТЕЛЕМ

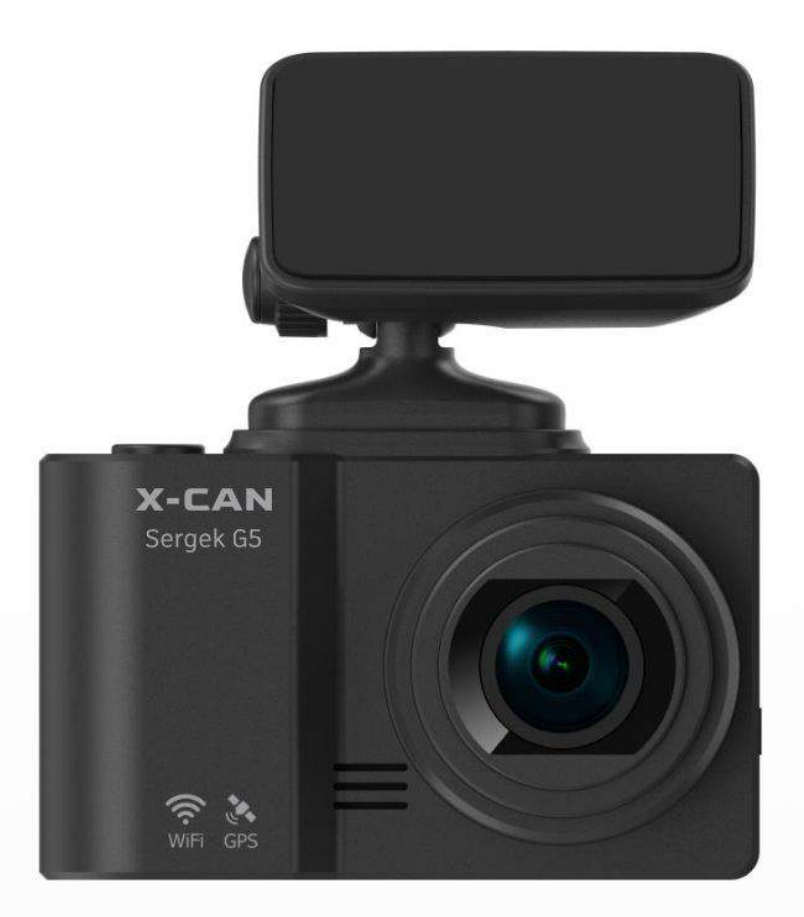

# Руководство пользоваетля

# Модель: Sergek G5

# **Уважаемый покупатель!**

Благодарим за то, что Вы приобрели видеорегистратор X-Can Sergek G5. Внимательно и до конца прочитайте данное руководство, чтобы правильно использовать устройство и продлить срок его службы. Сохраните руководство пользователя, чтобы обратится к нему, если в будущем возникнет такая необходимость.

Перед началом работы ознакомьтесь с данной инструкцией по эксплуатации в целях обеспечения надлежащей эксплуатации изделия. Продукт может изменяться без предварительного уведомления в том числе технические характеристики, функционал и внешний вид. Компания X-Can не несет какой-либо ответственности за потерю данных, если пользователь не выполнил резервное копирование важной информации. Данное руководство было тщательно проверено, но мы не исключаем возможность наличия незначительного количества неумышленных ошибок. Если вы обнаружили ошибку, пожалуйста сообщите об этом нам. Вся информация и рекомендации по использованию несут исключительно справочный характер и не могут быть основанием для претензий. В случае несоответствия информации в данном руководстве по эксплуатации вашему изделию, следует ориентироваться на имеющееся изделие.

# **Содержани**

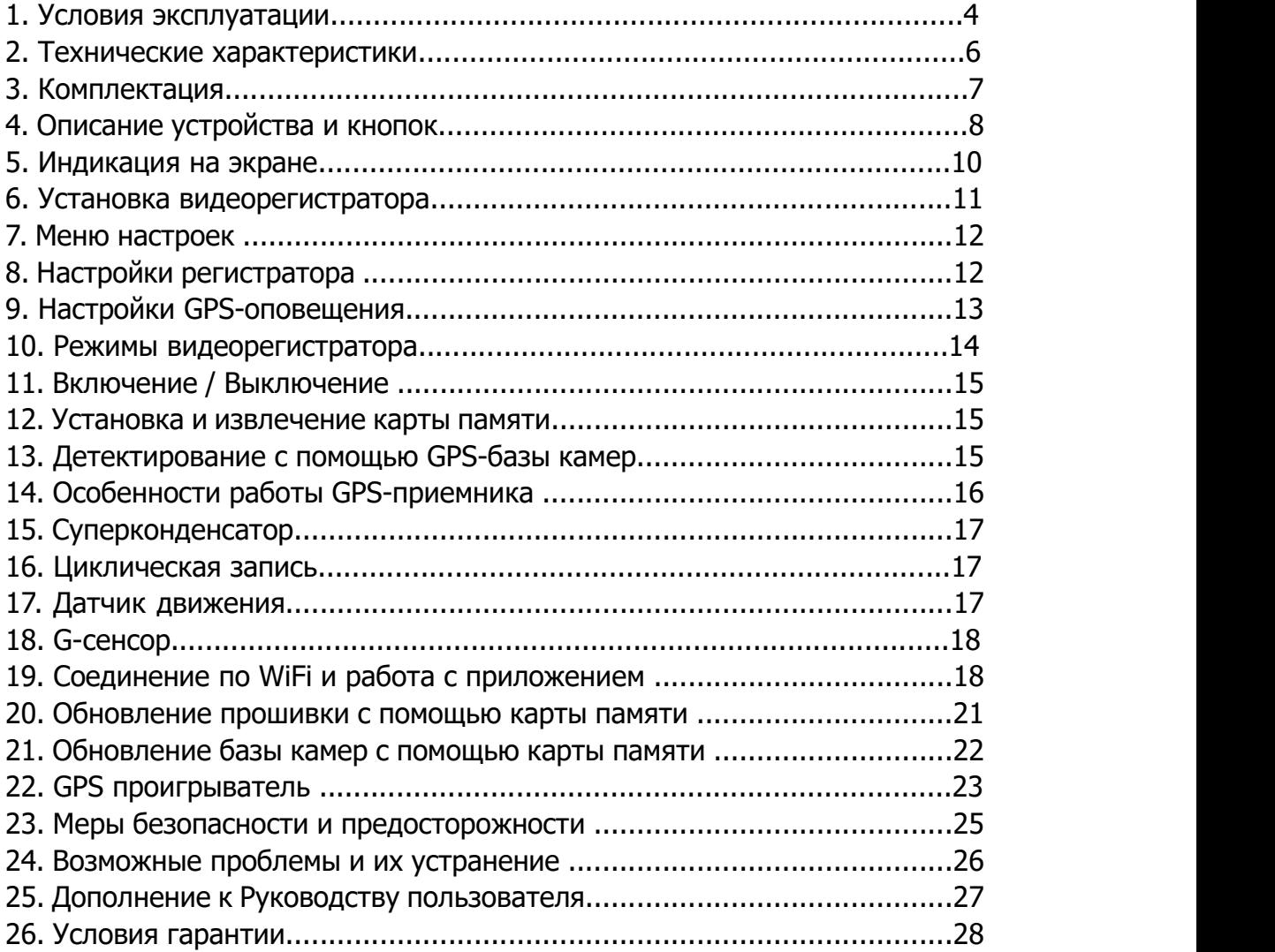

#### Условия эксплуатации

- Ознакомьтесь с условиями гарантийного обслуживания.
- В случае некорректной работы устройства, перед обращением в сервисный центр / к продавцу / к уполномоченной организации, необходимо самостоятельно осуществить обновление программного обеспечения (прошивку) устройства. Получить (скачать) последнюю версию программного обеспечения можно в сети "Интернет", по адресу: http://x-can.su Инструкции по обновлению получить можно по указанному выше адресу. При возникновении затруднений в процессе обновления программного обеспечения необходимо связаться со службой поддержки по телефонам указанным на сайте компании.
- Не устанавливайте и не извлекайте карту памяти при включенном видеорегистраторе. В противном случае возможно повреждение устройства, карты памяти и записанных видеофайлов.
- Используйте только высококачественные microSD карты не ниже 10 класса с поддержкой протокола UHS-I , чтобы избежать провалов записи и задержки изображения.
- Рекомендуется использовать карты памяти от 16Гб до 128Гб.

ВНИМАНИЕ! Если при первичном использовании карты памяти устройство ее не определяет, отформатируйте такую карту с использованием компьютера.

- Устройство должно использоваться только с аксессуарами из комплекта поставки. Компания X-Can не несет ответственности за возможные повреждения изделия в случае применения аксессуаров сторонних производителей.
- Не подвергайте изделие воздействию огня или влаги, воздействию химически активных веществ (бензина, растворителя, реагентов и т. д.).
- Запрещается разбирать или модифицировать изделие.
- Компания X-Can не несет ответственности за потерю данных и / или ущерб, прямой либо косвенный, причиненный пользователю либо третьей стороне неверным использованием устройства либо программного обеспечения, неверной установкой, использованием не входящих в комплект аксессуаров.
- Внимание! В некоторых автомобилях питание на розетку 12/24В подается и выключенном зажигании. Во избежание разрядки аккумулятора при рекомендуется отключать устройство от сети автомобиля.
- Производите форматирование microSD карты не реже одного раза в два месяца, чтобы избежать повреждения ее файловой системы.
- Соблюдайте температурные условия хранения и эксплуатации (см. технические характеристики).
- Не допускайте долговременного пребывания устройства на солнце. Данное устройство предназначено для использования с прозрачным ветровым стеклом или светлой теплозащитной пленкой для стекол. Качество видеозаписи снизится в случае установки устройства на тонированное стекло или стекло с темной теплозащитной пленкой.
- Устанавливайте камеру таким образом, чтобы получить максимальное поле обзора. ЗАПРЕЩАЕТСЯ устанавливать камеру в место, где устройство может закрывать обзор и снизить безопасность управления транспортным средством. Ни компания X-Can, ни авторизованные партнеры компании НЕ несут ответственности за какие-либо повреждения или потерю данных вследствие несоответствующей установки держателя.
- Встроенный суперконденсатор предназначен ТОЛЬКО для корректного завершения видеозаписи. Работа устройства возможна только при подключенном внешнем питании.
- По соображениям техники безопасности при вождении транспортных средств, а также в соответствии с местным законодательством не производите манипуляций с устройством при управлении автомобилем.
- Перед использованием устройства установите корректные дату и время.
- Нагрев корпуса в режиме работы является нормальным явлением.
- Будьте осторожны при эксплуатации не допускайте падения или сдавливания видеорегистратора.

Производитель оставляет за собой право на внесение изменений в комплектацию, техническое и программное обеспечение устройства без предварительного уведомления. Перед началом использования системы предполагается, что вы согласны. Данное руководство пользователя действительно на момент печати.

#### Технические характеристики:

- Разрешение видео: FuII HD 1920\*1080 (30 к/с) макс.
- Угол обзора: 150°
- Размер Экрана: 2.45 дюйма
- Формат записи видео: MOV (H.264)
- Встроенный GPS (в креплении)
- Встроенный суперконденсатор\*
- Встроенный микрофон/динамик
- Датчик движения
- $\bullet$  G-сенсор
- Циклическая запись: 1/3/5 мин
- Непрерывная запись
- Автовключение
- Штамп дата/время
- Штамп гос. номера
- MicroSD 8F5 128F5
- Температура хранения -30° до +70°
- Рабочая температура -35° до +55°
- Входное напряжение: DC 5B, 3A (разъем Туре-С)
- Входное напряжение ЗУ: DC 12-24B
- Размеры: 75 х 45 х 40 мм
- Вес: 67 г.

\*Видеорегистратор разработан для эксплуатации в широком диапазоне температур. Конденсатор, в отличие от аккумулятора, более долговечен и способен эффективнее работать при низких и высоких температурах окружающей среды.

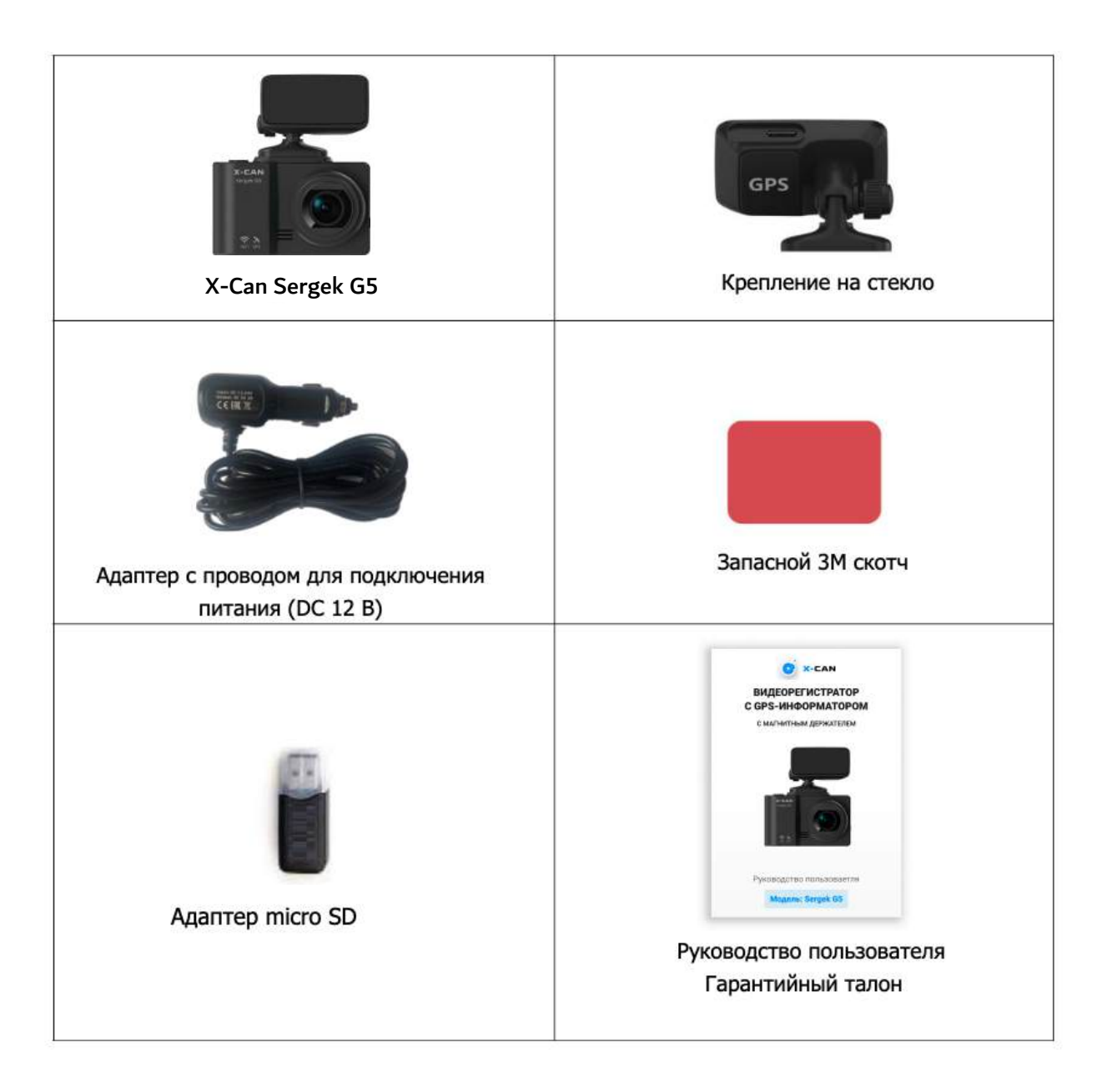

# **Описание устройства и кнопок**

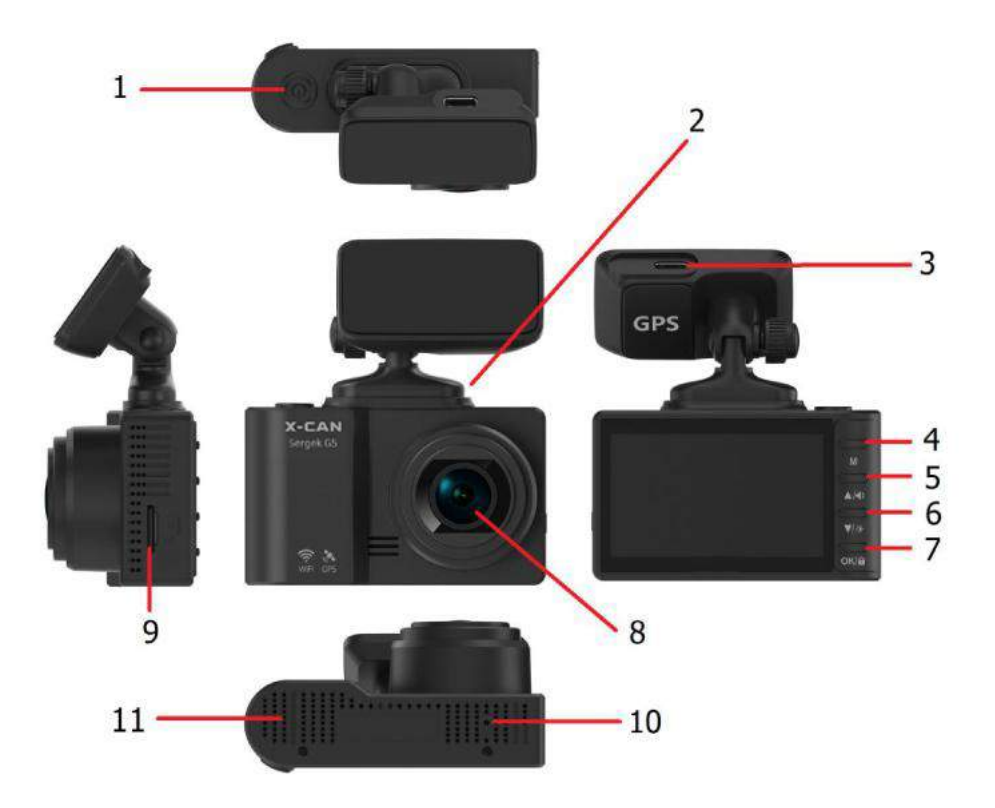

- 1. ФКнопка Вкл/Выкл (долгое нажатие) / Вкл/Выкл записи видео
- 2. Разъем магнитного крепления
- 3. Разъем для подключения кабеля питания
- 4. **M** Кнопка вызова меню настроек / Воспроизведение (долгое нажатие)
- 5. Кнопка Вверх / регулировка громкости звука
- 6. Вниз/ регулировка яркости дисплея/ Вкл/Выкл записи звука (долгое нажатие)
- 7. **OK** Подтверждение / Блокировка Видео (долгое нажатие)
- 8. Объектив
- 9. Слот для карты памяти microSD
- 10. **RST** Кнопка перезагрузки устройства
- 11. MIC микрофон

# **Описание кнопок**

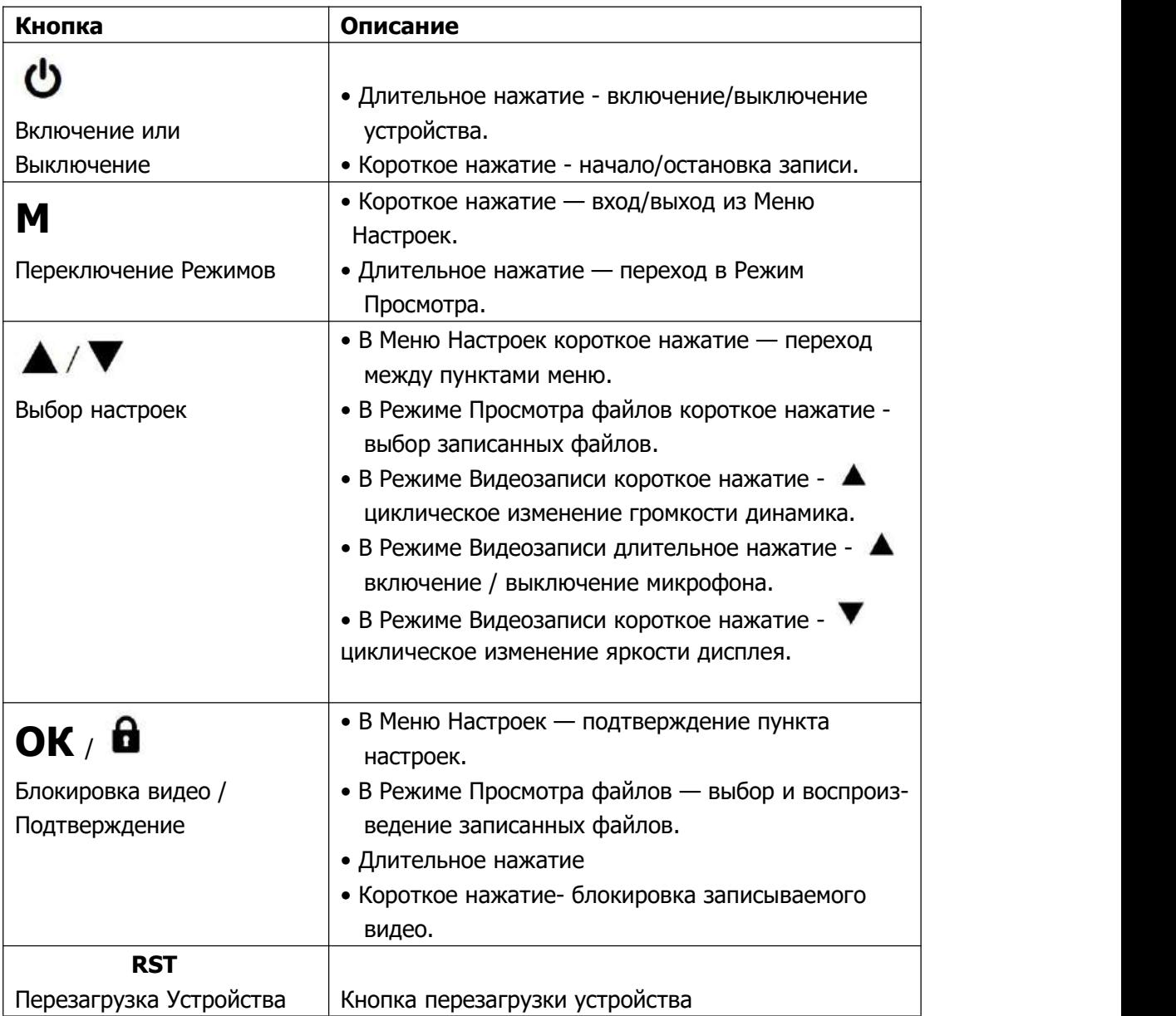

### **Индикация на экране**

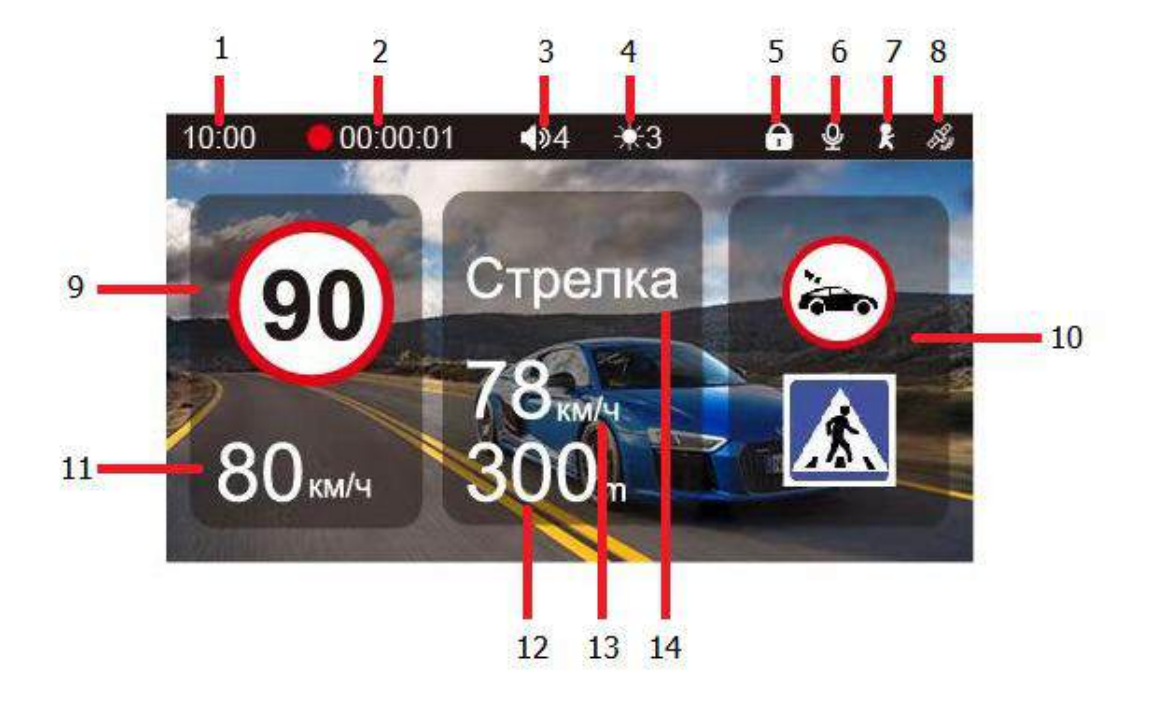

- 1. Текущее время
- 2. Индикатор записи и длина текущей видеозаписи
- 3. Громкость звука (Max 5)
- 4. Яркость дисплея (Max 3)
- 5. Индикатор блокировки файла
- 6. Статус записи звука
- 7. Индикатор датчика движения
- 8. Индикатор GPS-сигнала
- 9. Ограничение скорости
- 10. Дополнительные виды контроля
- 11. Текущая скорость автомобиля
- 12. Расстояние до точки полицейского радара
- 13. Значение средней скорости
- 14. Тип камеры

## **Установка видеорегистратора**

Устройство должно быть установлено на лобовом стекле и не должно быть закрыто какими-либо металлическими частями автомобиля. Обратите внимание, что для уверенного приема GPS-сигналов необходимо обеспечить связь со спутниками и ничем не закрывать устройство сверху.

Устанавливайте устройство таким образом, чтобы при резком торможении автомобиля оно не упало и не нанесло повреждений водителю или пассажирам. Для установки необходимо выполнить следующие действия:

- определите место установки устройства. Помните, что крепление с 3М скотчем предназначено для одноразового использования, поэтому внимательно выбирайте место для его установки;
- магнитное крепление с активным питанием вставьте свободным концом специальное гнездо на верхней стороне корпуса устройства;
- прикрепите крепление с устройством к лобовому стеклу при помощи 3М скотча.

Убедитесь, что устройство не мешает обзору водителя. Убирайте устройство с лобового стекла, когда покидаете автомобиль, чтобы не подвергать его резким перепадам температур, а также уберечь от возможной кражи.Пример установки кабеля питания, изображенный на картинке ниже, рекомендован как наиболее безопасный, так как кабель не будет закрывать поле зрения водителя и отвлекать его от вождения.

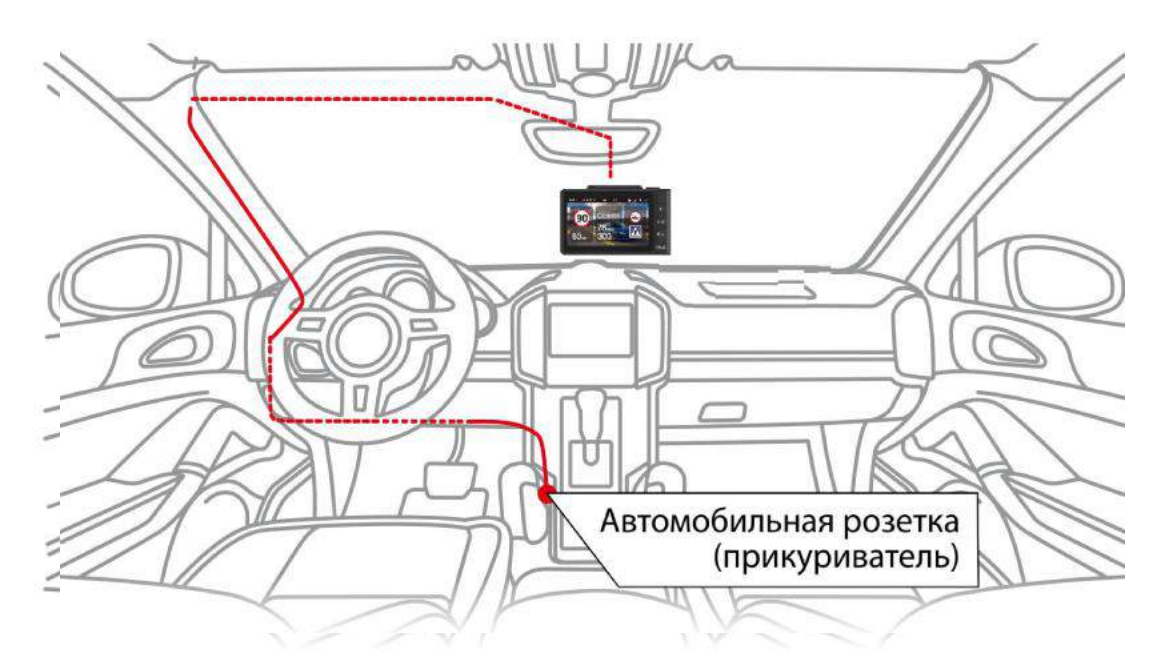

**Важно!** В случае комплектации автомобиля атермальным (с инфра красным фильтром) лобовым стеклом и/или обогревом лобового стекла возможна задержка поиска GPS-сигнала <sup>и</sup> погрешность <sup>в</sup> определении текущей скорости <sup>и</sup> других GPS-параметров.

# Меню настроек

Вход в Меню настроек устройства производится коротким нажатие м кнопки MENU. Переход в меню настроек регистратора производится следующим коротким нажатием кнопки MENU.

Перемещение по пунктам меню производится кнопками  $\blacktriangle$  и  $\nabla$ . Вход в настройки выбранного параметра, запоминание и возврат в главное меню производится корот ким нажатием кнопки ОК. Выход из Меню производится коротким нажатием кнопки MENU.

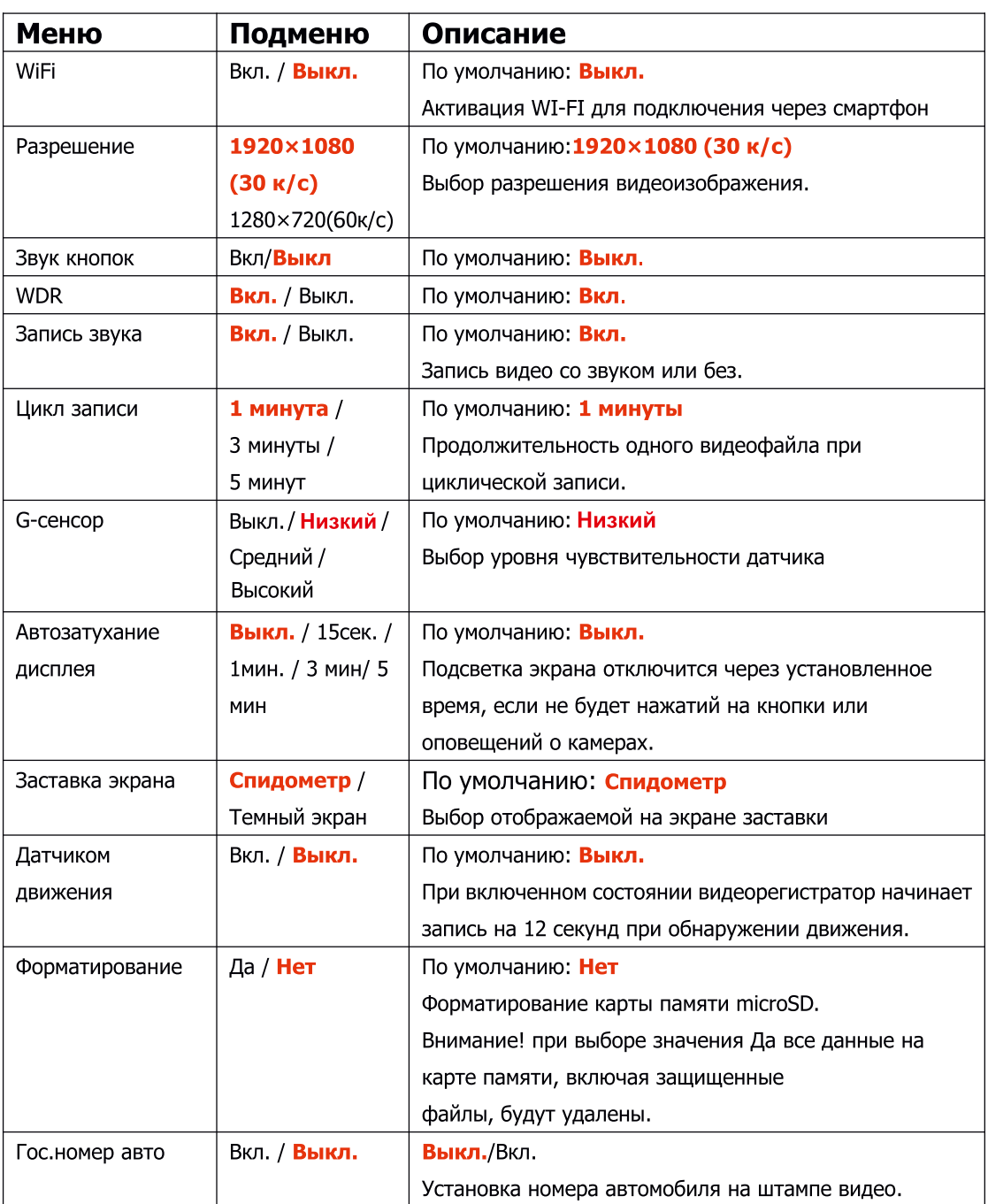

# Настройки регистратора

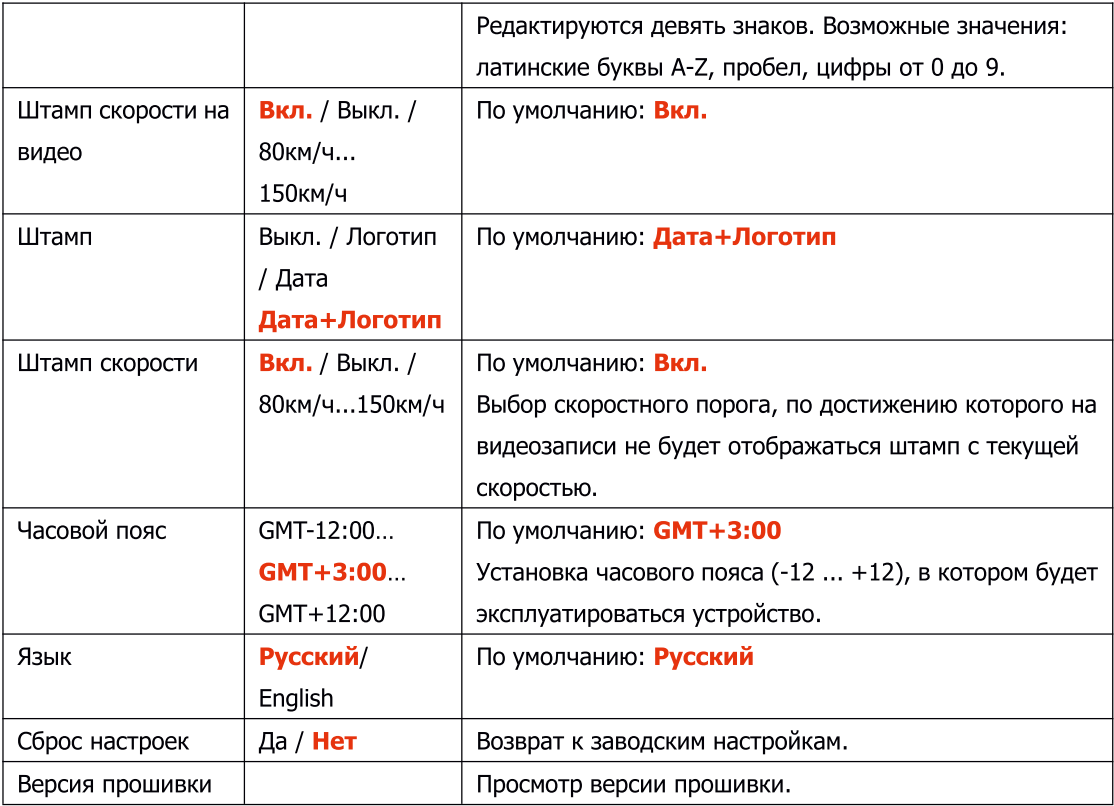

# Настройки GPS-оповещения

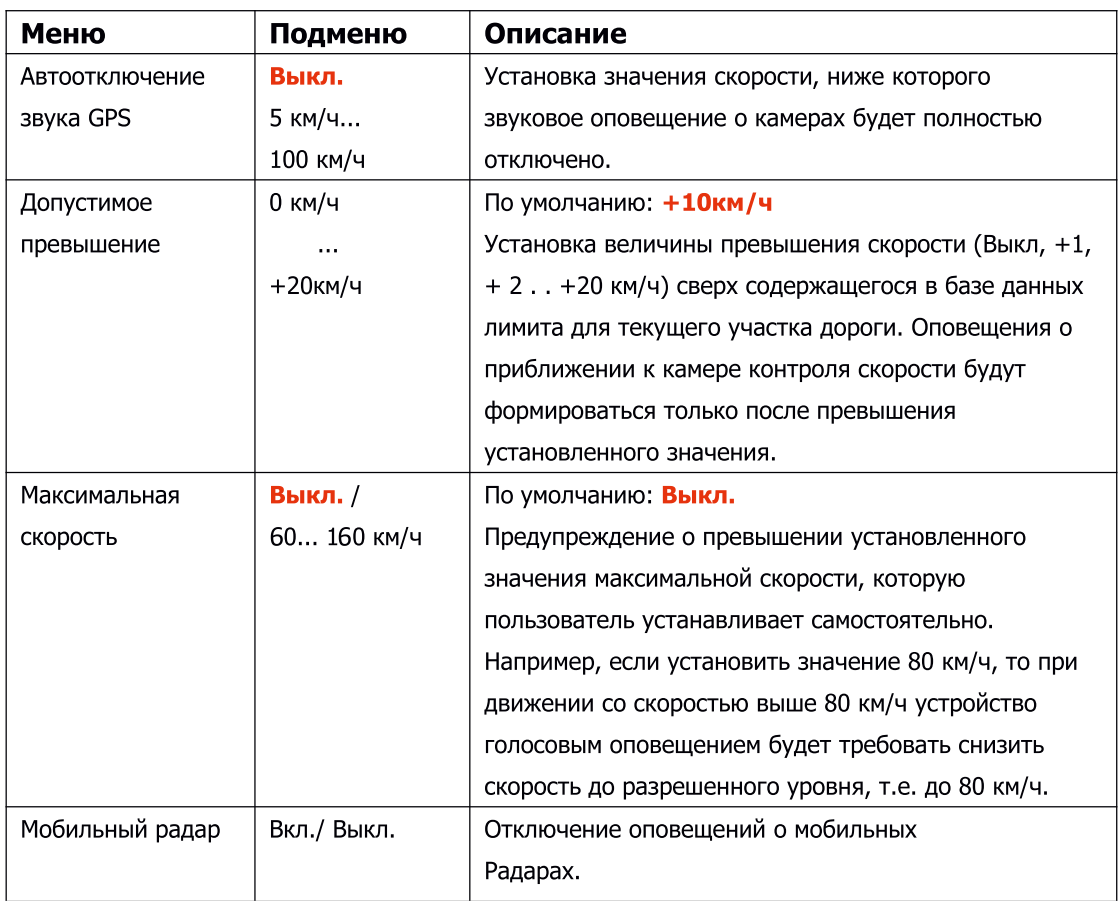

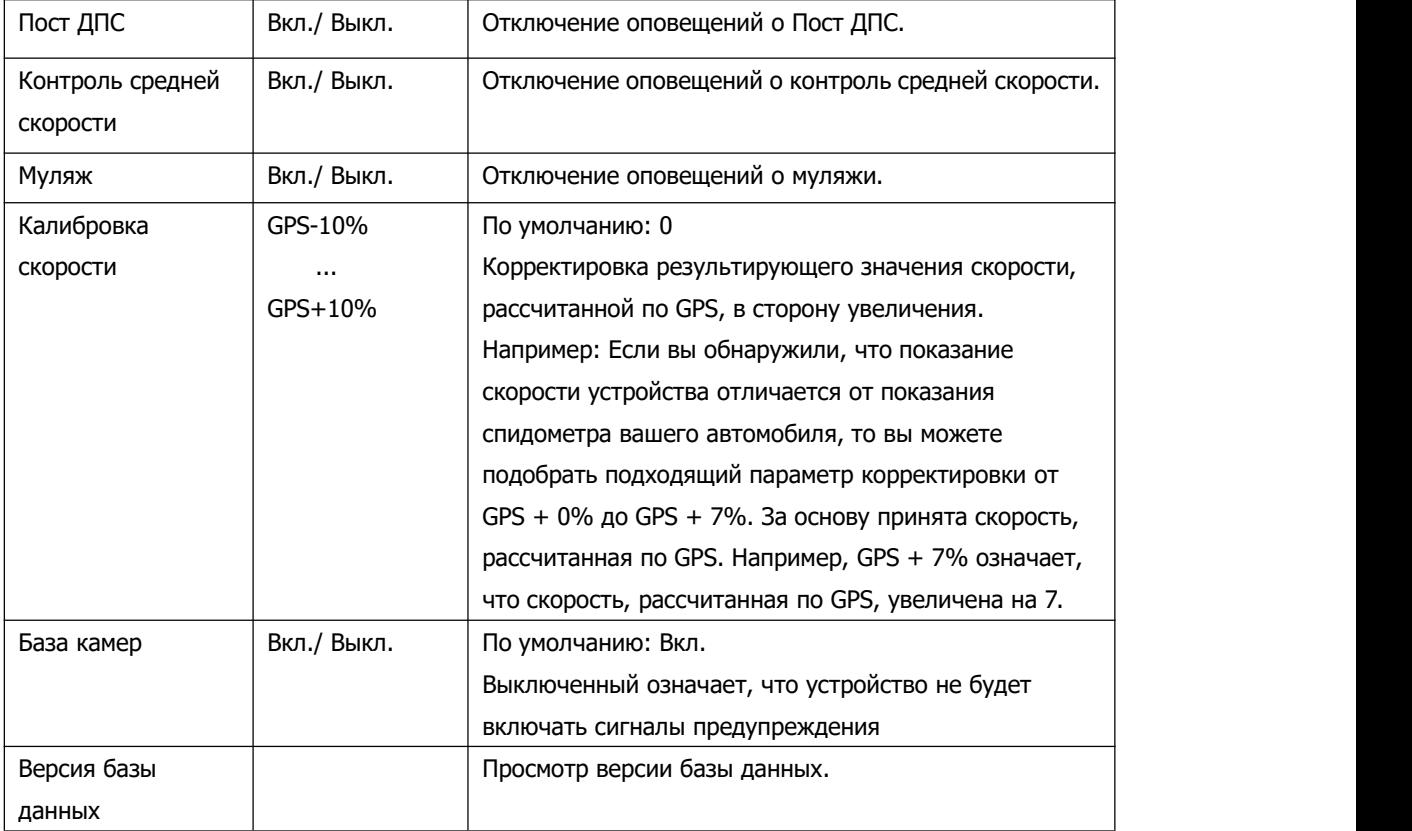

# **Режимы видеорегистратора**

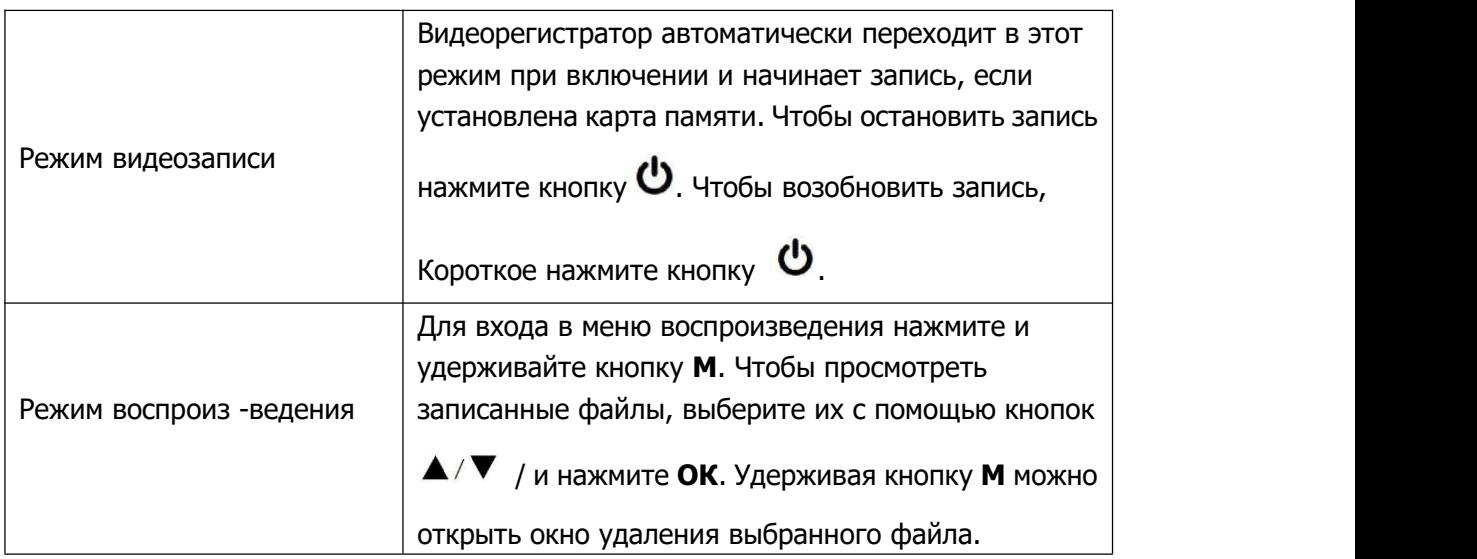

### **Включение / Выключение**

Используйте адаптер питания из комплектации для подключения устройства к прикуривателю автомобиля. Включение происходит автоматически после подачи питания на видеорегистратор. Через несколько секунд, если карта памяти установлена и на ней есть свободное место, автоматически начнется запись. Если во время записи питание отключится, то видеорегистратор выключится через несколько секунд. Если питание уже подается к устройству, то включить/выключить

его можно долгим нажатием на кнопку  $\Phi$ .

#### **Установка и извлечение карты памяти**

Отснятый материал записывается на карту памяти micro SD объемом до 128 ГБ. Для записи видео в высоком разрешении 1920×1080p, 1280×720p рекомендуем вам приобрести карту памяти micro SD объемом 16 ГБ, 32 ГБ, 64ГБ либо 128 ГБ. При этом скорость записи и чтения micro SD карты должна быть не менее 10 класса. Выключите устройство и установите карту памяти в соответствующий разъем на корпусе до щелчка. После установки карты памяти обязательно отформатируйте ее через пункт меню **Форматирование.**

После того, как карта памяти установлена в видеорегистратор, устройство определяет ее как накопитель по умолчанию, при этом записанные на нее ранее файлы могут не читаться. Если видеорегистратор не распознает карту памяти, извлеките ее и установите снова. Если это не помогло, попробуйте использовать другую карту памяти.

Чтобы извлечь карту памяти, сначала выключите устройство, затем слегка нажмите на карту памяти и извлеките ее из устройства.

**Внимание!**Устройство поддерживает только карты памяти <sup>с</sup> типом файловой систе мы FAT32, которая автоматически выставляется на карте после ее форматирования устройством. Карты памяти <sup>с</sup> другим типом файловой системы могут не поддержива ться.

### **Детектирование с помощью GPS-базы камер**

Устройство оснащено GPS-модулем, а в память загружена база данных радаров и камер. В базу данных занесены безрадарные комплексы, которые не имеют радарного излучения (например, Автоураган), и специальные радарные комплексы. База камер обновляется раз в месяц. Обновление можно скачать на сайте x-can.su. Рекомендуется обновить базу камер сразу после покупки устройства и далее обновлять раз в месяц. После включения видеорегистратор соединится со спутниками в течение 5 минут (в зависимости от погодных условий). Об этом сообщит голосовая подсказка: «GPS-система активна!».

# **Особенности работы GPS-приемника**

GPS-приемник включается автоматически, при этом на экране значок спутника поменяет цвет с белого на зеленый. Одновременно с записью видео будет вестись запись GPS-трека.

Твердые материалы (кроме стекла) обычно блокируют сигналы GPS-спутников. Поэтому, если видеорегистратор находится в помещении, между высокими домами, в туннеле, на подземной парковке или под мостом, информация о текущем местоположении на GPS-устройстве может не работать или не соответствовать действительности. Кроме этого, на качество, скорость и эффективность работы GPS-приемника влияют погодные условия и местоположение устройства по отношению к спутнику.

#### **Дополнительные виды контроля**

В верхней части отображаются один или два дополнительных аттрибута или вида контроля для комплексных камер и радаров:

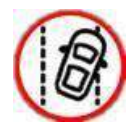

контроль движения по полосам

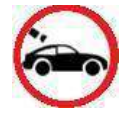

камера «в спину» — контроль скорости удаляющегося автомобиля

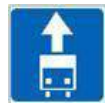

контроль движения по полосе общественного транспорта

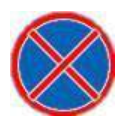

контроль остановки

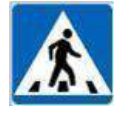

контроль проезда пешеходного перехода

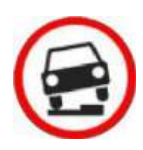

контроль движения по обочине

#### **Суперконденсатор**

В X-Can Sergek G5 установлен технологичный суперконденсатор (ионистор) электрохимическое устройство для хранения электрической энергии. Суперконденсатор имеет следующие преимущества перед обычными литиевыми аккумуляторами: большее количество циклов заряда/разряда, больший срок службы, широкий диапазон рабочих температур, благодаря которому вы можете спокойно оставлять устройство в салоне авто зимой, что не приведет к полной разрядке аккумулятора.

**Внимание!** Встроенный суперконденсатор не предназначен для обеспечения длительной автономной работы устройства, он служит ТОЛЬКО для корректного завершения записи при отключении внешнего питания.

#### **Циклическая запись**

Видеорегистратор **X-Can Sergek G5** имеет функцию циклической записи. Настроить данную функцию можно в разделе меню Цикл записи. Имеется возможность выбора продолжительности видеоролика  $-1$ , 3 или 5 минут. Файлы записываются без потери секунд между ними. Наиболее ранние ролики автоматически удаляются при заполнении карты памяти, тем самым достигается непрерывная циклическая запись видео.

#### **Датчик движения**

Видеорегистратор оснащен встроенным датчиком движения. Он автоматически включает видеозапись при появлении движущегося объекта в зоне видимости видеорегистратора или при начале движения автомобиля. Во время длительных остановок и отсутствия движения запись будет остановлена. Рекомендуется включать данную функцию только при необходимости, так как при включенном датчике движения видеозапись будет останавливаться, если движение в кадре отсутствует (например, во время остановки на красный сигнал светофора). После отключения данной функции рекомендуется произвести форматирование карты памяти.

**Важно!** Функция работает только при наличии постоянного питания видеорегистратора. Для прямого подключения питания устройства <sup>к</sup> бортовой сети автомобиля используйте только специальный кабель для скрытой установки, рекомендованный производителем. Со списком совместимых кабелей <sup>и</sup> адаптеров питания можно ознакомиться на сайте x-can.su на странице вашего устройства.

# **Сенсор**

G-сенсор — это встроенный в видеорегистратор датчик, который реагирует на резкие изменения скорости движения: экстренное торможение, удар и т.п. В случае, если датчик зафиксировал удар (то есть при ДТП), видеозапись регистратора сохраняется в отдельную папку. Такие файлы не подлежат перезаписи при циклическом режиме записи. Рекомендуется включать данную функцию только при необходимости, так как при включенном G-сенсоре видеофайлы могут блокироваться при езде по неровностям дорожного полотна или иных не связанных с авариями ситуациях. Это может привести к снижению рабочего объема карты памяти. После отключения функции рекомендуется произвести форматирование карты памяти.

**Внимание!** Устройство организовывает пространство на карте памяти, резервируя до 25% объема для хранения заблокированных файлов.

# **Соединение по WiFi и работа с приложением**

В устройстве реализована возможность соединения со смартфоном по сети WiFi и последующей работы через приложение: обновление программного обеспечения (далее по тексту ПО); управление процессом видеосъёмки; просмотр, сохранение, удаление видеофайлов и изменение параметров некоторых функций.

**Важно!** Для корректной работы с устройством по сети WiFi через приложение необходимо соблюдать следующие правила:

- смартфон и комбо-устройство должны находиться на расстоянии друг от друга не более двух метров до завершения работы по сети WiFi,
- во время обновления ПО нельзя извлекать карту памяти из устройства и отключать питание.

Каждое обновление занимает некоторое время:

- обновление ПО примерно от 2 до 5 минут,
- обновление базы камер примерно от 30 секунд до 5 минут.

#### **1. Подключение смартфона к устройству X-Can Sergek G5:**

- Скачайте на смартфон приложение **X-Can** из AppStore/ PlayMarket.
- Вставьте карту памяти в устройство
- Включите его с помощью провода питания, идущего в комплекте.
- Нажмите на кнопку **M**, найдите **WiFi** в меню видеорегистратора и включите **WiFi**.
- Включите **WiFi** на смартфоне, найдите сеть **X-Can Sergek G5 WiFi** и присоединитесь к ней, введя стандартный пароль: **12345678**. Передача мобильных данных на смартфоне должна быть включена.

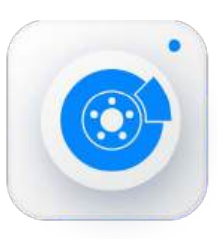

– Откройте приложение **X-Can** на смартфоне, зайдите в настройки и сделайте очистку кеша данных, нажав соответствующую строку.

**Важно!** Если приложение не подключилось к устройству, то нужно в смартфоне отключить мобильную сеть.

\* Наименование сети WiFi устройства может изменяться в зависимости от версии ПО.

– После подключения смартфона к сети WiFi устройства в приложении **X-Can** на кнопке Обновление появится красный круг с цифрой внутри. Цифры регламентируют количество обновлений, которые требуется выполнить, если красный круг отсутствует, значит обновление устройству не требуется. – Короткое нажатие на кнопку Обновление автоматически запускает обновление необходимого программного обеспечения для вашего устройства. Долгое нажатие на кнопку Обновление выводит на экран смартфона список необходимых обновлений.

**Важно!** Для корректной работы комбо-устройства обязательно проведите все предлагаемые приложением обновления ПО и Базы камер. (На кнопке Обновление ПО не будет отображаться красный круг с цифрой в нем).

Процесс обновления ПО на устройстве с помощью приложения отличается в зависимости от операционной системы смартфона (Android или iOS).

### **2. Обновление ПО и/или Базы камер с помощью приложения на смартфоне с системой Android**

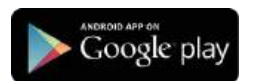

– Подключите смартфон к устройству (подключение описано в первом пункте раздела).

– Нажмите кнопку **Обновление** в приложении на смартфоне.

– Отключите сеть WiFi на смартфоне от устройства и подключитесь к другой

WiFi сети имеющей выход в интернет или воспользуйтесь мобильным интернетом через сотовую связь.

– Нажмите **Начать обновление ПО/Начать обновление базы камер,** чтобы начать скачивание новых данных на смартфон по сотовой сети.

– Подключите смартфон к устройству по сети WiFi (описано в 1.п раздела).

– В приложении нажмите **Далее** и начните передачу обновления данных на устройство (если обновление данных не началось, включите авиарежим на смартфоне и снова нажмите **Далее**). Дождитесь перезагрузки устройства и последующего обновления ПО/Базы камер на нем.

– Если устройство не включилось после перезагрузки включите его принудительно, нажав на кнопку включения.

#### **3. Обновление ПО и/или Базы камер с помощью приложения на смартфоне с системой iOS**

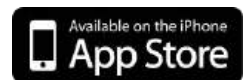

- Подключите смартфон к устройству (подключение описано в первом пункте раздела).<br>– Подключите смартфон к устройству (подключение описано в первом пункте раздела).<br>– Нажмите кнопку **Обновление** в приложении на смартфоне.<br> раздела).
- 
- 

**3. Обновление ПО и/или Базы камер с помощью<br>приложения на смартфоне с системой iOS**<br>— Подключите смартфон к устройству (подключение описано в первом пункте<br>раздела).<br>— Выберите пункт **Начать обновление ПО/Начать обновлен 3. Обновление ПО и/или Базы камер с помощью<br>приложения на смартфоне с системой iOS**<br>— Подключите смартфон к устройству (подключение описано в первом пункте<br>раздела).<br>— Нажмите кнопку **Обновление в приложении на смартфоне** – Подключите **ПО и/или Базы камер с помощью**<br>**приложения на смартфоне с системой iOS**<br>– Подключите смартфон к устройству (подключение описано в первом пункте<br>раздела).<br>– Нажмите кнопку **Обновление в** приложении на смартфо 3. Обновление ПО и/или Базы камер с помощью<br>приложения на смартфоне с системой iOS<br>- Подключите смартфон к устройству (подключение описано в первом пункте<br>раздела).<br>- Нажмите кнопку Обновление в приложении на смартфоне.<br> 3. Обновление ПО и/или Базы камер с помощью<br>приложения на смартфоне с системой iOS<br>— Подключите смартфон к устройству (подключение описано в первом пункте<br>раздела).<br>— Нажмите кнопку Обновление в приложении на смартфоне.<br> **ииложения на смартфоне с системои IOS**<br>Подключите смартфон к устройству (подключение описано<br>раздела).<br>Нажмите кнопку **Обновление** в приложении на смартфоне<br>Выберите пункт **Начать обновление ПО/Начать обновл**<br>Нажмите **Да** – Подключите смартфон к устройству (подключение описано в первом пункте<br>- Нажмите кнопку **Обновление** в приложении на смартфоне.<br>- Выберите пункт **Начать обновление ПО/Начать обновление базы камер**<br>- Нажмите **Далее**, запу раздела).<br>– Нажмите кнопку **Обновление в** приложении на смартфоне.<br>– Выберите пункт **Начать обновление ПО/Начать обновление базы камер**<br>— Нажмите **Далее**, запустится загрузка обновления НО/ Базы камер на нем.<br>перезагрузки – Нажмите **Далее**, запустится загрузка обновления на устройство. Дождитесь<br>перезагрузки устройства и последующего обновления ПО/ Базы камер на нем.<br>– Если устройство не включилось после перезагрузки включите его принудите

– Если устройство не включилось после перезагрузки включите его принудительно,<br>- нажав на кнопку включения.<br>- **Важно!** Для корректной работы комбо-устройства рекомендуем соблюдать<br>очередность его обновления (обновление ПО

- раздела).
- 
- **Важно!** Для корректной работы комбо-устройства рекомендуем соблюдать<br>очередность его обновления (обновление ПО видеорегистратора, Базы камер).<br>4. **Загрузка, просмотр и удаление видеозаписей:**<br>— Подключите смартфон к устр *очередность его обновления (обновление ПО видеорегистратора, Базы камер).*<br>4. **Загрузка, просмотр и удаление видеозаписей:**<br>— Подключите смартфон к устройству (подключение описано в первом пункте<br>раздела).<br>— Чтобы просмо

/Удалить.

– Подключите смартфон к устройству (подключение описано в первом пункте<br>раздела).<br>– Зайдите в раздел **Файлы.**<br>– Чтобы просмотреть / загрузить / удалить видеофайлы с устройства, выберите<br>**Видео /Видео по датчику движения/З смартфоне.**

#### **Обновление прошивки с помощью карты памяти**

**Внимание!** Защитник Windows и браузеры могут блокировать скачивание архивных файлов. Чтобы успешно скачать файл обновления, обязательно отключите антивирус, файлы, размещенные на сайте www.x-can.su, не содержат вирусов.

- 1.Скачайте файл прошивки **Sergek G5.bin** с сайта **www.x-can.su** в удобную для вас папку или на рабочий стол.
- 2.Отформатируйте карту памяти через меню вашего компьютера, либо через видеорегистратор.

**Внимание!** Если в карте памяти имеются важные файлы, переместите их на компьютер, либо на другой внешний накопитель. После форматирования, все файлы будут удалены!

**3.** Скопируйте на карту памяти файл прошивки **Sergek G5.bin**

#### **Внимание!** Не изменяйте название файла.

4. Вставьте карту памяти с прошивкой в видеорегистратор, отнесите его в машину.

5. Включите видеорегистратор через шнур питания, подключив к бортовой сети автомобиля.

6. После включения, видеорегистратор автоматически начнет обновление прошивки.

**Внимание!** Во время обновления не отключайте шнур питания от устройства; не прерывайте установку обновлений; не нажимайте на кнопки на устройстве — это может привести к ошибке процесса обновления и выходу устройства из строя.

- 7.Дождитесь полного завершения обновления. После завершения обновления, видеорегистратор автоматически выключится.
- 8.Повторно отформатируйте карту памяти через меню вашего компьютера, либо через видеорегистратор.
- 8. Поздравляем! Вы успешно обновили прошивку вашего видеорегистратора.

#### **Обновление базы камер с помощью карты памяти**

**Внимание!** Защитник Windows и браузеры могут блокировать скачивание архивных файлов. Чтобы успешно скачать файл обновления, обязательно отключите антивирус, файлы, размещенные на сайте www.x-can.su, не содержат вирусов.

- 1.Скачайте файл базы камер **DATABASE.BIN** с сайта www.x-can.su в удобную для вас папку или на рабочий стол.
- 2.Отформатируйте карту памяти через меню вашего компьютера, либо через видеорегистратор.

**Внимание!** Если в карте памяти имеются важные файлы, переместите их на компьютер, либо на другой внешний накопитель. После форматирования, все файлы будут удалены!

3. Скопируйте на карту памяти файл базы камер **DATABASE.BIN**

**Внимание!** Не изменяйте название файла.

- 4. Вставьте карту памяти с базы камер в видеорегистратор, отнесите его в машину.
- 5.Включите видеорегистратор через шнур питания, подключив к бортовой сети автомобиля.
- 6.После включения, видеорегистратор автоматически начнет обновление базы камер.

Внимание! Во время обновления не отключайте шнур питания от устройства; не прерывайте установку обновлений; не нажимайте на кнопки на устройстве — это может привести к ошибке процесса обновления и выходу устройства из строя.

- 7.Дождитесь полного завершения обновления. После завершения обновления, видеорегистратор автоматически выключится.
- 8.Повторно отформатируйте карту памяти через меню вашего компьютера, либо через видеорегистратор.
- 9. Поздравляем! Вы успешно обновили GPS базу камер вашего видеорегистратора.

# **GPS проигрыватель**

Программа DashGo позволяет просматривать на ПК видео и GPS-трек, записанные устройствами бренда X-Can с процессором MStar. Программу можно бесплатно скачать с сайта www.x-can.su. Установите ее на компьютер. Сохраните записанные на карту памяти видеорегистратора, на компьютер и откройте их в Плеере

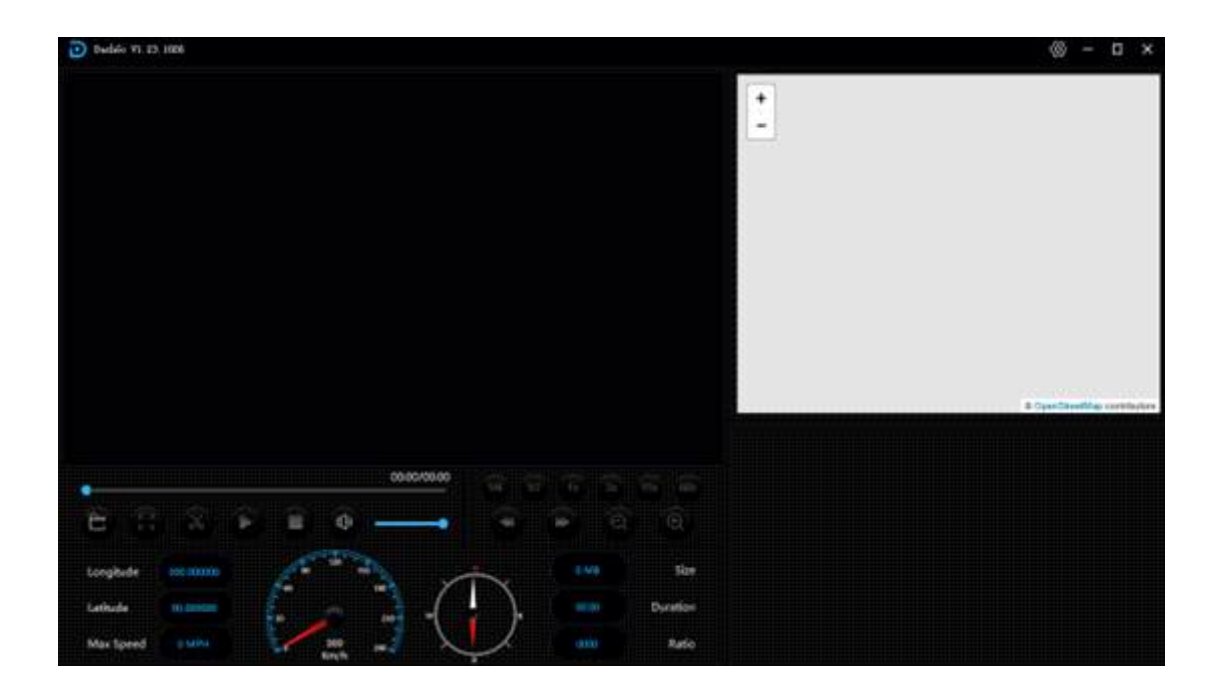

### **Назначение отображаемых значков:**

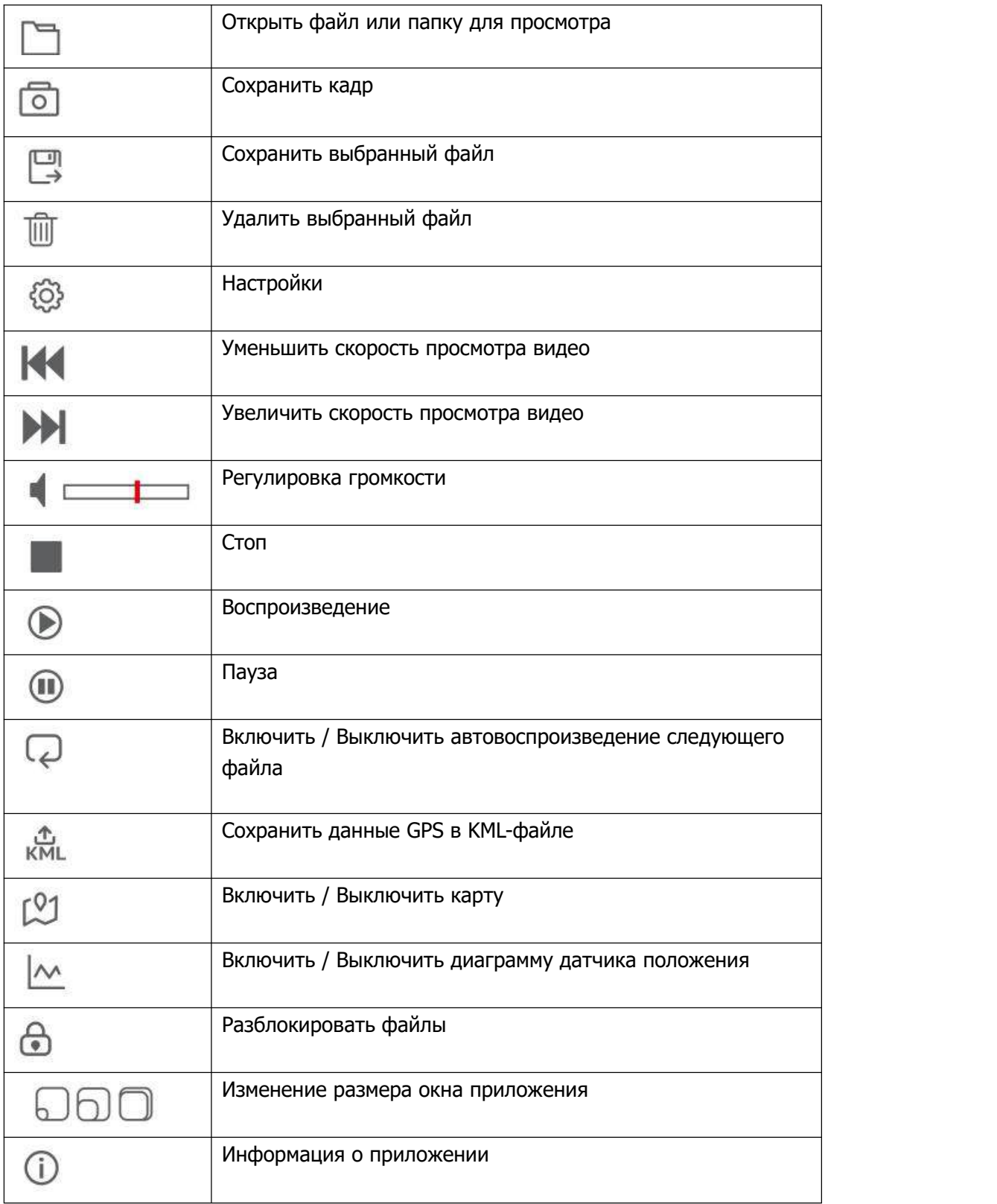

Для сохранения или удаления файлов при помощи GVPlayer отметьте необходимые файлы флажками в таблице, расположенной в нижней части плеера. Затем нажмите

 $\overline{\mathbb{D}}$  для сохранения или  $\overline{\mathbb{D}}$  для удаления видео.

### **Меры безопасности и предосторожности**

Внимательно прочитайте данный раздел и обязательно следуйте указанным инструкциям. Это поможет обеспечить качественную работу устройства и продлит срок его службы.

#### **Инструкции по безопасности**

- Используйте только адаптер питания идущий в комплекте устройства или совместимый адаптер, рекомендованный производителем. Со списком совместимых кабелей и адаптеров питания можно ознакомиться на сайте **www.x-can.su** на странице вашего устройства.
- Никогда не открывайте корпус устройства или адаптера питания, так как это может привести к поражению электрическим током. Обслуживание устройства должно проводиться только специалистами авторизованного сервисного центра.
- Используйте изделие строго по назначению.
- Не оставляйте устройство на панели управления в автомобиле под воздействием солнечных лучей, так как перегрев устройства может стать причиной нарушения его функционирования.
- Не кладите никакие предметы на устройство и не давите на его дисплей, иначе он может треснуть.
- Не прикасайтесь к дисплею острыми предметами, чтобы его не повредить. Не устанавливайте устройство в том месте, откуда происходит открытие подушек безопасности.
- Удалите адаптер из гнезда прикуривателя, немедленно выключите устройство, если оно включено, и обратитесь в авторизованный сервисный центр в следующих случаях:
	- если адаптер питания или его шнур оплавился и был поврежден;
	- если корпус либо блок питания были повреждены или в них попала жидкость.
- Адаптер питания потребляет электроэнергию. Поэтому отсоединяйте его от прикуривателя, если не пользуетесь устройством, чтобы автомобильный аккумулятор не разряжался.

#### **Условия работы**

- Не роняйте устройство, берегите его от сильной вибрации, тряски и ударов.
- Не храните устройство и его компоненты рядом с огнеопасными жидкостями, газами или взрывоопасными материалами.
- Перед очисткой устройства всегда его выключайте. Очистку экрана и поверхности устройства производите с использованием мягкой влажной ткани без ворса.
- Не разбирайте, не переделывайте и не ремонтируйте устройство самостоятельно. Это может вызвать серьезные поломки и снимает гарантию на бесплатный ремонт изделия. Ремонт должен производиться только в специализированных авторизованных сервисных центрах.

#### Температурный режим

- Рабочая температура устройства от -35°С до +55°С при относительной влажности от 10% до 80%.
- Храните устройство в безопасном месте, чтобы оно не подвергалось воздействию высоких температур (например, при попадании прямых солнечных лучей во время длительных остановок).

#### Транспортировка

При транспортировке устройства соблюдайте следующие инструкции:

- Перед использованием устройства после транспортировки подождите некоторое время. В случае резких перепадов температуры или влажности внутри устройства может образоваться конденсат, а это может привести к короткому замыканию. - Для защиты устройства от грязи, ударов и царапин храните его в защитном чехле. - При перевозке устройства используйте оригинальную упаковку.

#### Питание от автомобильного адаптера

Автомобильный адаптер подсоединяйте только к гнезду прикуривателя в автомобиле (с аккумулятором на 5В постоянного тока).

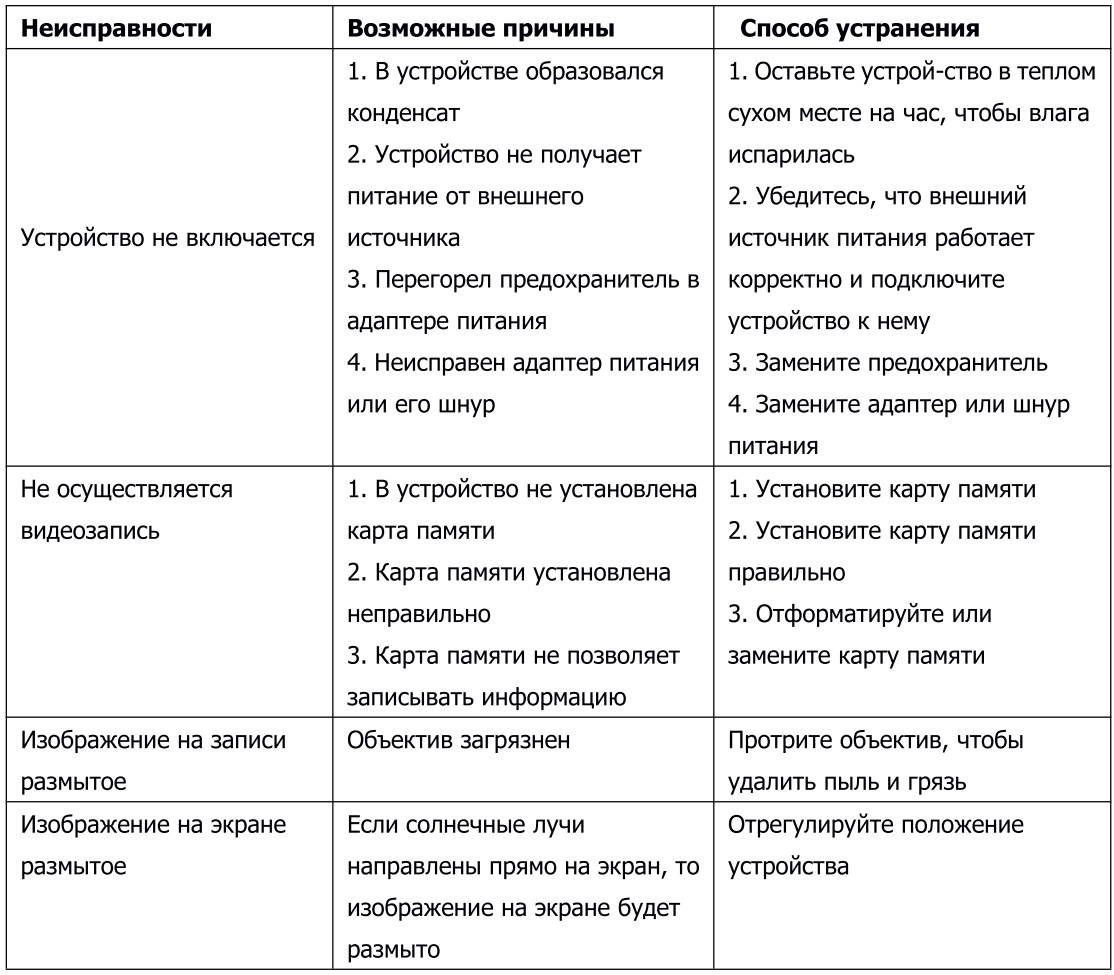

### Возможные проблемы и их устранение

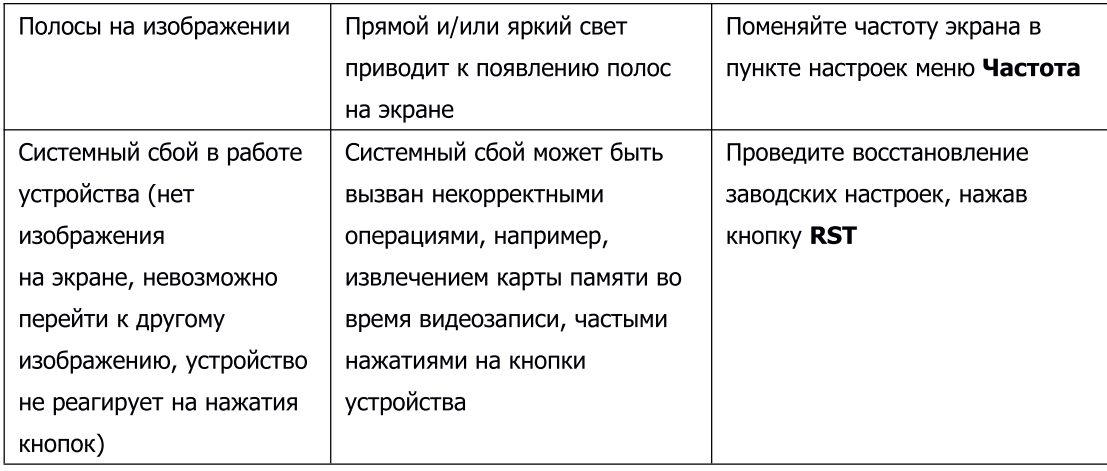

Важно! Поскольку устройство рассчитано на источник питания 5В постоянного тока, не забывайте использовать только адаптер питания, идущий в комплекте. Если вы подключите к устройству адаптер питания от другой техники, то высока вероятность пожара и выхода видеорегистратора из строя. В данном случае устройство не подлежит бесплатному гарантийному ремонту. В связи с конструкцией и принципом работы встроенного суперконденсатора, а также сложными условиями его эксплуатации (мороз, несвоевременная полная зарядка и т.д.) использование его как основного источника питания невозможно. Поэтому встроенный суперконденсатор предназначен только для окончательной записи видеофайлов при прекращении подачи питания, поступающего через кабель от прикуривателя.

По своей сути видеорегистратор похож на обычный компьютер. При работе с большими объемами видеоданных на низкоскоростных картах памяти возможны программные сбои. При зависании устройства во время работы его необходимо просто перезагрузить.

В зависимости от версии ПО возможны незначительные расхождемежду данным Руководством и выводимой на экране устройства информацией. Вся информация и рекомендации по использованию несут исключительно справочный характер и не могут быть основанием для претензий. Компания не несет ответственности за возможное повреждение устройства или потерю данных вследствие неправильного обращения с видеорегистратором. Конструкция видеорегистратора, встроенное ПО и содержание данного руководства могут быть изменены без предварительного уведомления. Товарные знаки и наименования, встречающиеся в данном Руководстве, являются собственностью их владельцев.

#### Дополнение к Руководству пользователя

Уважаемый покупатель! Благодарим вас за покупку. Надеемся, что данное устройство будет безупречно функционировать при соблюдении правил его эксплуатации. Однако, если устройство будет нуждаться в гарантийном обслуживании, просим обратиться к дилеру (продавцу), у которого вы приобрели это устройство, или в один из авторизованных сервисных центров. Но прежде внимательно ознакомьтесь с Руководством пользователя.

#### **Дополнительные условия**

– При покупке убедительно просим вас внимательно изучить данное Руководство пользователя и проверить правильность заполнения гарантийного талона. Серийный номер, версия и наименование модели приобретенного вами устройства должны быть идентичны записи в гарантийном талоне.

– Данное устройство представляет собой технически сложный товар бытового назначения. При бережном и внимательном отношении оно будет надёжно служить вам долгие годы.В ходе эксплуатации не допускайте механических повреждений, попадания внутрь посторонних предметов, жидкостей, насекомых.

– В течение всего срока службы следите за сохранностью маркировочной наклейки с обозначением наименования модели, версии, серийного номера изделия. Повреждение или отсутствие маркировочной наклейки может стать причиной отказа в гарантийном обслуживании.

– Если в процессе эксплуатации устройства вы обнаружите, что параметры его работы отличаются от изложенных в Руководстве пользователя, рекомендуем обратиться за консультацией в организацию, продавшую вам товар, либо в любой авторизованный сервисный центр, адреса и телефоны которых указаны в данном талоне.

– Во избежание возможных недоразумений, сохраняйте в течение срока службы документы, прилагаемые к товару при его продаже (товарный чек, Руководство пользователя, гарантийный талон).

#### **Условия гарантии**

Настоящая гарантия действительна при соблюдении следующих условий:

- 1. Срок гарантии составляет 12 месяцев со дня продажи.
- 2. Гарантия включает в себя выполнение ремонтных работ и замену неисправных частей.
- 3. Не подлежат гарантийному ремонту изделия с дефектами, возникшими вследствие:
- неправильной транспортировки, установки или подключения изделия;
- механических, тепловых и иных повреждений, возникших по причине неправильной эксплуатации с нарушением правил, изложенных в Руководстве пользователя;
- небрежного обращения или несчастного случая;
- действия третьих лиц или непреодолимой силы (стихия, пожар, и т.д.);
- попадания внутрь посторонних предметов, жидкостей, насекомых;
- сильного загрязнения и запыления;
- повреждений животными;
- ремонта или внесений несанкционированных изготовителем конструктивных или

схемотехнических изменений, как самостоятельно, так и неуполномоченными лицами;

– отклонений параметров электрических сетей от ГОСТов;

– воздействия вредоносных программ;

– некорректного обновления программного обеспечения, как самим пользователем, так и неуполномоченными лицами;

– использования изделия не по назначению, в промышленных или коммерческих целях.

6. Гарантия не включает в себя подключение, настройку, установку, монтаж и демонтаж оборудования, техническое и профилактическое обслуживание, замену расходных элементов (карт памяти, элементов питания, фильтров и пр.).

7. Изготовитель не несёт ответственности за пропажу и искажение данных на съемных носителях информации, используемых в изделии.

8. Замену изделия или возврат денег сервисный центр не производит.

9. Продавец оставляет за собой право проведения технической экспертизы качества изделия в установленные законодательством сроки.

Изготовитель гарантирует бесплатное устранение технических неисправностей товара в течение гарантийного срока эксплуатации в случае соблюдения покупателем вышеперечисленных правил и условий гарантийного обслуживания. Компания-производитель оставляет за собой право вносить изменения в конструкцию, дизайн и комплектацию товара без предварительного уведомления, если данные изменения направлены на улучшение его эксплуатационных характеристик.

#### **Отказ от ответственности**

Любые технические характеристики устройств и документация могут быть изменены без предварительного уведомления. Компания X-Can INC. не гарантирует, что данный документ не содержит ошибок. Компания X-Can INC. не несет ответственности за ущерб, причиненный прямо или косвенно от ошибок, упущений или несоответствий между устройствами и документацией.

#### **Примечания**

Не все модели могут использоваться во всех регионах. В зависимости от приобретенной модели, цвет и внешний вид устройства и аксессуаров могут не полностью совпадать с описанием, приведенном в этом документе.

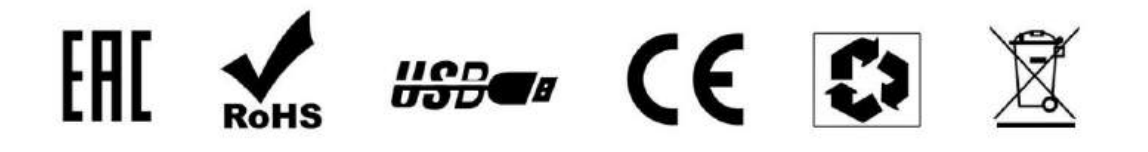

Данное руководство носит исключительно справочный характер <sup>и</sup> не может служить основанием для претензии